## **Brukarrettleiing til møteoverføring på Meet**

Hvis du vil vere med på møtet må møteleiar ha fått di mailadresse.

Når møteleiar startar møtet sender han invitasjon til deg på din mail. Når du åpner mailen ser det slik ut:

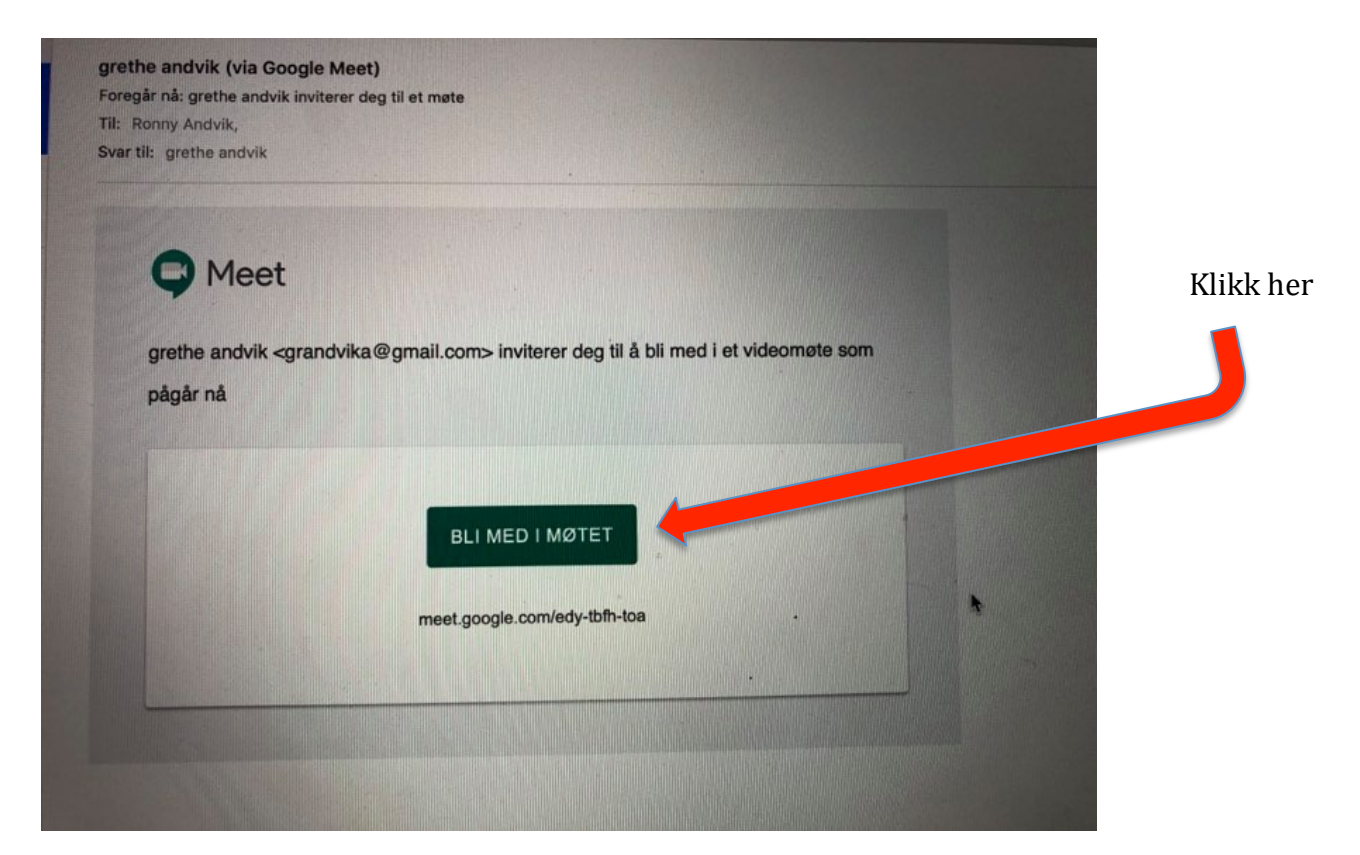

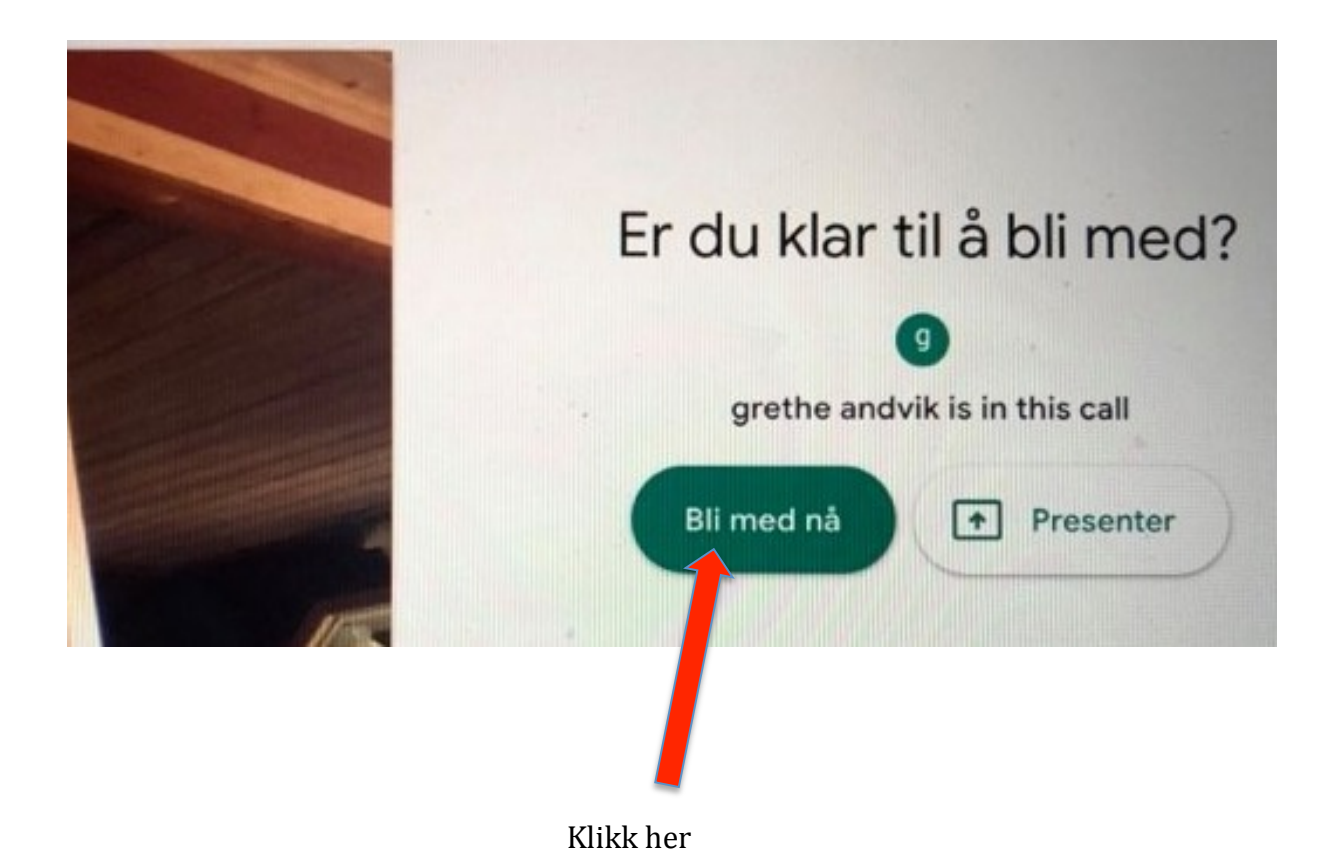

## Her gir du tillatelse til at "Meet" bruker kamera og mikrofon som er på din PC/mobil.

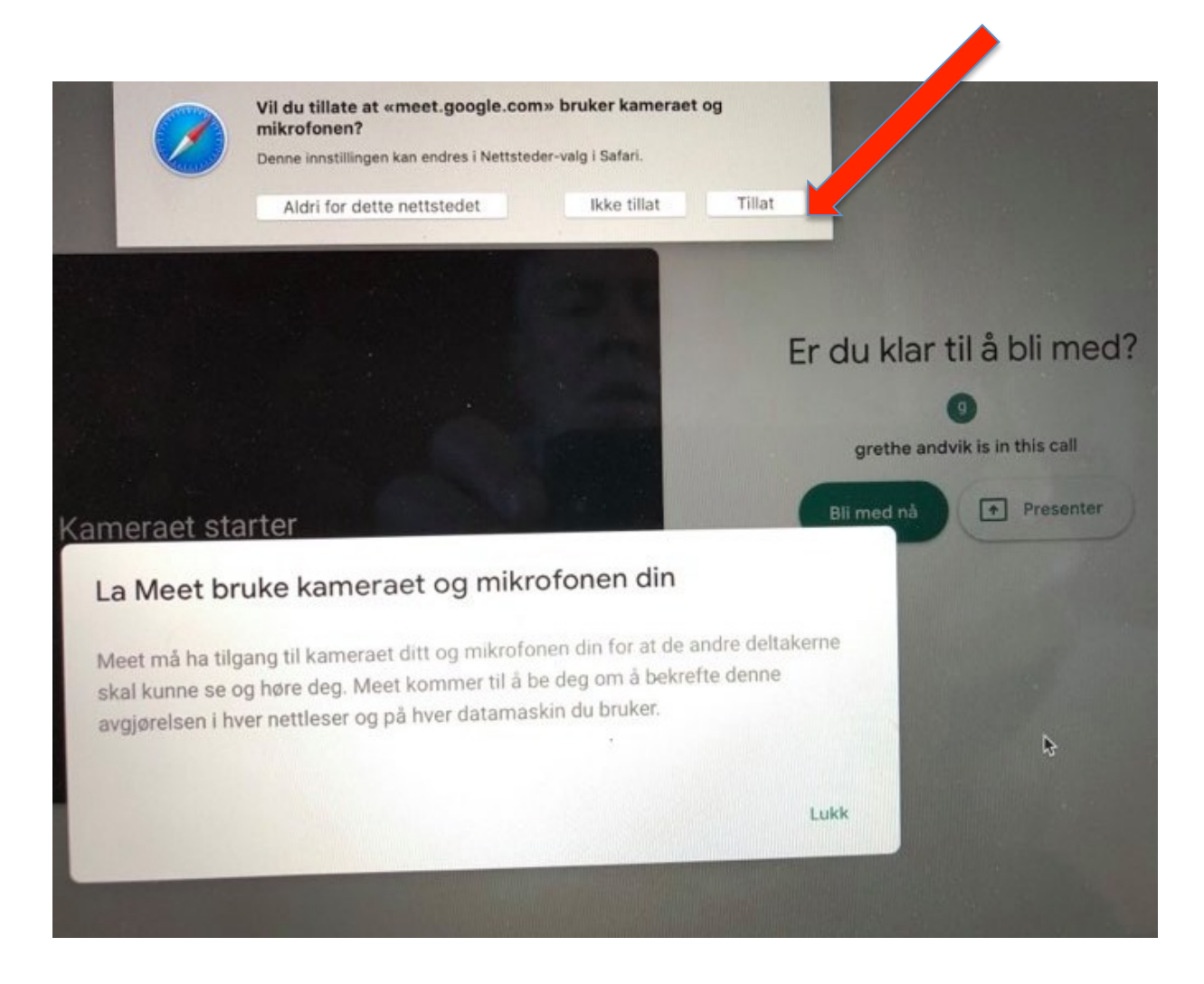

No er du inne som deltakar i møtet. Dette kan sjå omtrent slik ut:

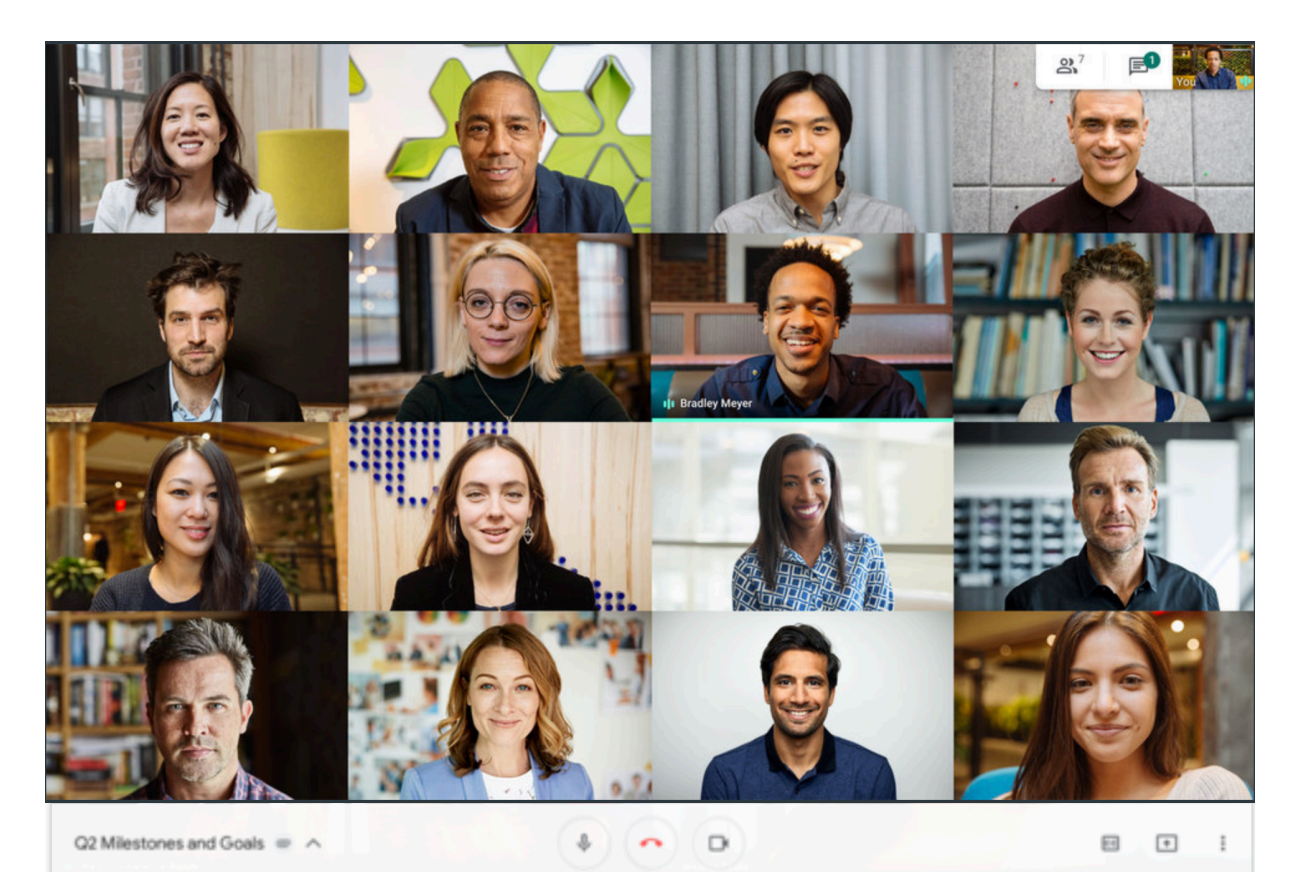

Du kan velge å slå av mikrofonen på din PC. Då vil ingen i møtet høyre deg. Mikrofonen er slått av når den er raud. Det kan hende at møteleiar slår av mikrofonen til alle deltakarane under møtet.

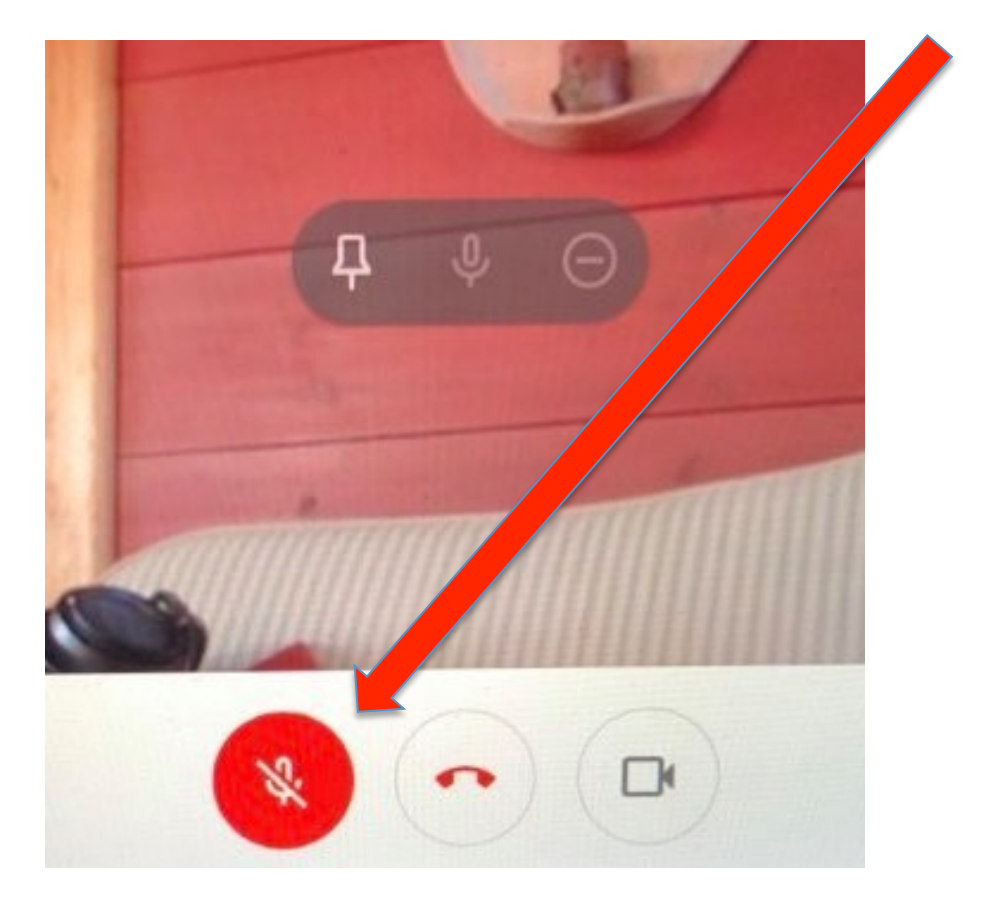

Hvis du vil ha mikrofon på igjen klikker du på den ein gong til. (Det er kun du som kan slå mikrofonen på igjen)

Hvis du vil delta på møtet uten at du viser på skjermen, klikker du på kamerasymbol: Kamera er avslått når det er raudt. Då viser kun ei rute med forbokstaven din på møteskjermen.

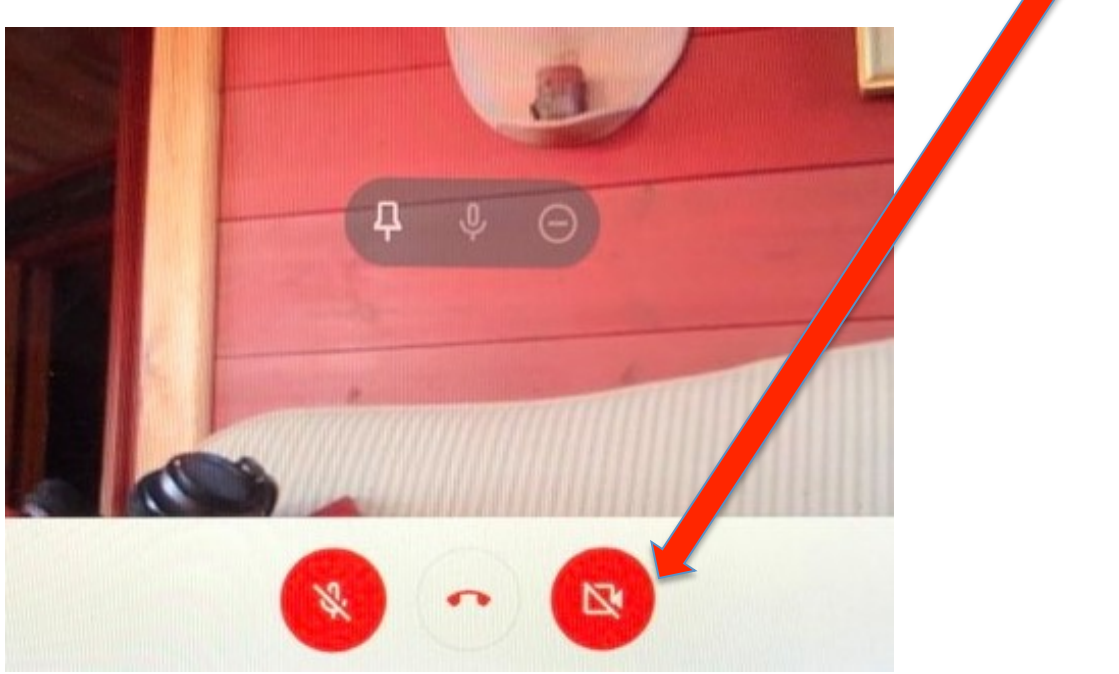

Hvis du vil forlate møtet klikker du her:

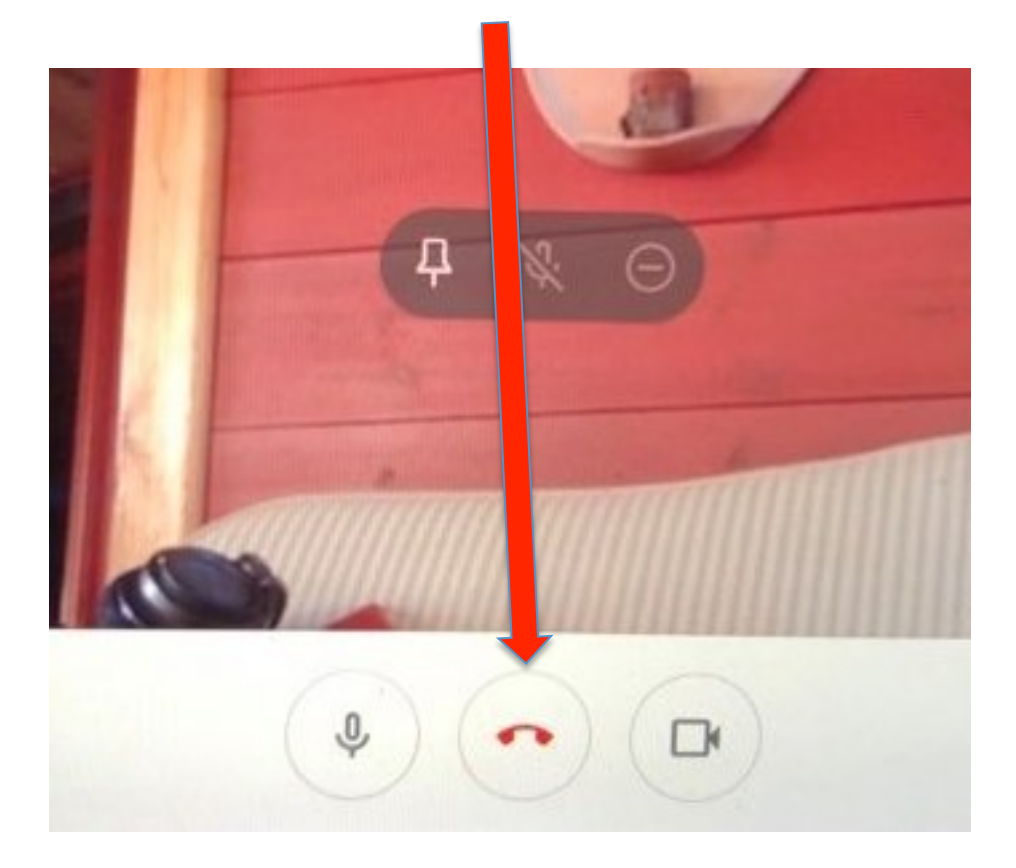

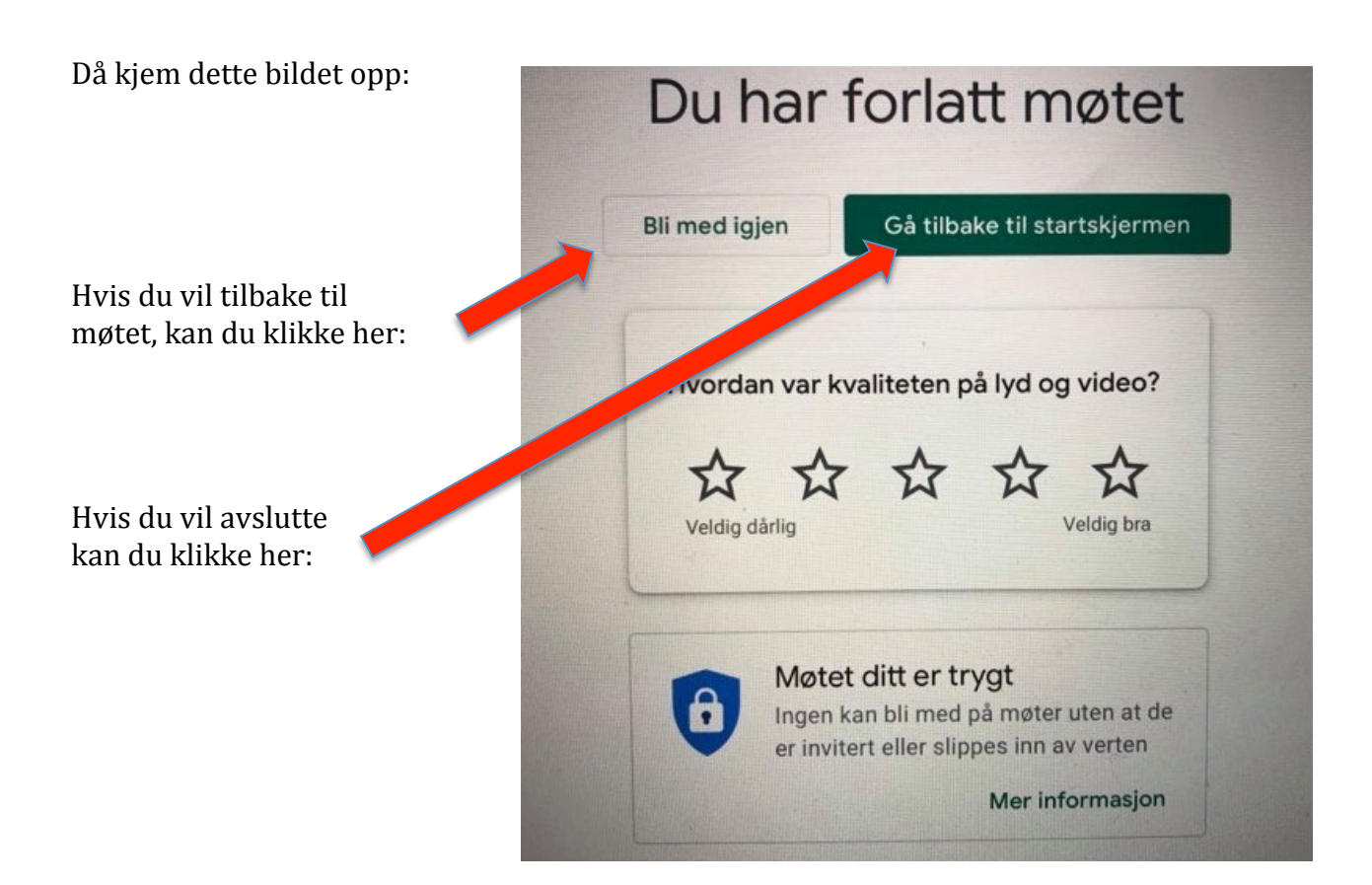